## **CARE4 MODULE NAME: AMBULATORY MY vs ALL Documents**

When you are in the "Select Document" section you will notice that there is a "MY" header and an "All" header.

The " $MY"$  header will show all the documents you as a user currently have open on this patient.

It is a little hard to tell, but you will notice that the "MY" is a lighter blue and is underlined with dark blue, this means that you are looking at "MY" documents. Users are automatically defaulted into the "MY" documents.

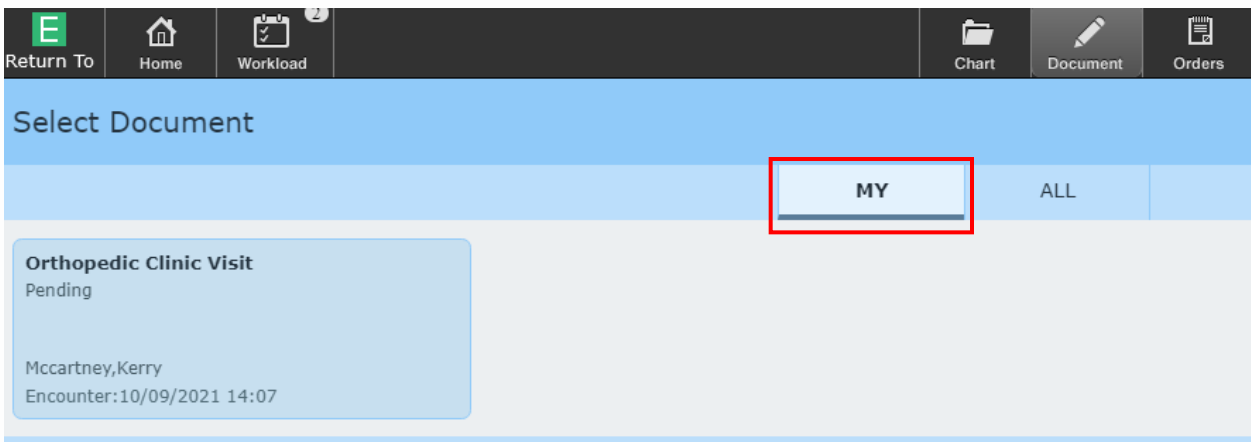

The "ALL" document will show all documents that have been started on this patient's visit by other users. The user that initiated the document is displayed.

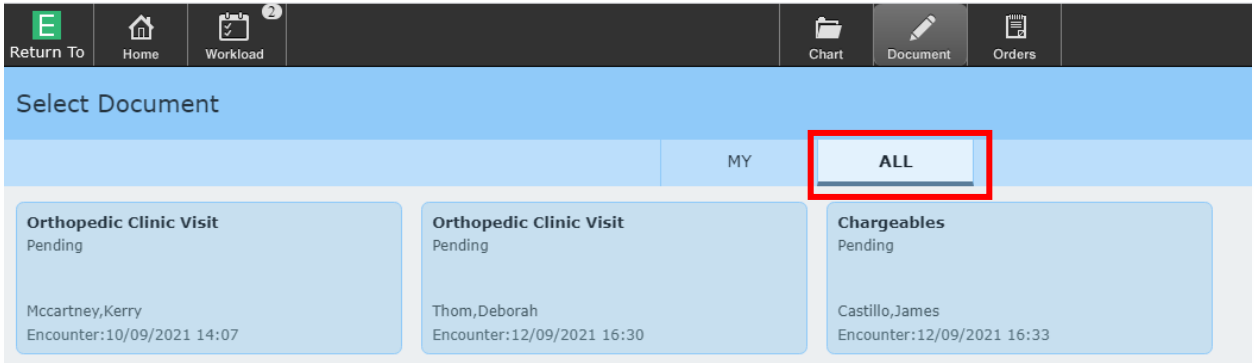

Again, you will notice that the" **ALL**" is now light blue with a dark blue underline indicating that you are looking at "All" documents.

NOTE if you select and enter a document from the ALL documents tab you will become a contributor of that document. Users should not click into the document if they are not contributing to that document.

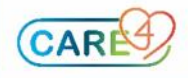